รหัสคิวอาร์ (QR CODE) สำหรับดาวน์โหลด รายงานประจำปี 2566 และงบการเงินสิ้นสุดวันที่ 31 ธันวาคม 2566

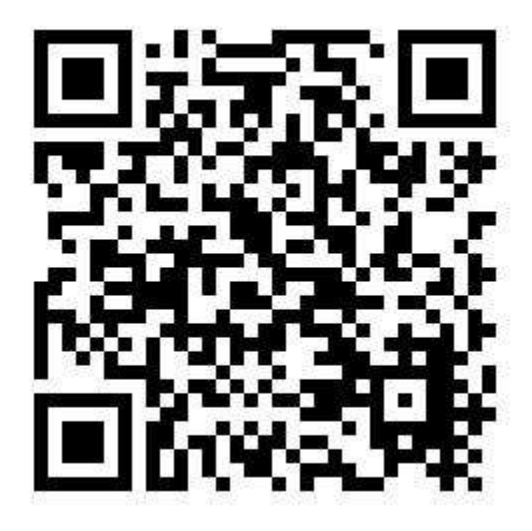

## **การใช้รหสัคิวอาร์(QR Code) ส าหรับดาวน์โหลดรายงานประจ าปี 2566 และ งบการเงินสา หรบัปีสิ้นสุดวนัที่31 ธันวาคม 2566**

ี ผู้ถือหุ้น สามารถดาวน์โหลดข้อมูลผ่าน QR Code (ตามปรากฏในสิ่งที่ส่งมาด้วยลำดับที่ 2) ตามขั้นตอนต่อไปนี้

## **ส าหรับระบบ iOS (iOS 11 ขึ้นไป)**

- 1. เปิดกล้อง (Camera) บนมือถือ
- 2. สแกน QR Code
- 3. หน้าจอจะมีข้อความ (Notification) ขึ้นมาด้านบนให้กดที่ข้อความนั้น

หมายเหตุ : กรณีที่ไม่มีข้อความ (Notification) บนมือถือ ผู้ถือหุ้นสามารถสแกน QR Code จากแอปพลิเคชั่น (Application) อื่นๆ เช่น QR CODE READER, Facebook และ Line เป็นต้น

## **ส าหรับระบบ Android**

- 1. เปิดแอปพลิเคชั่น QR CODE READER, Facebook หรือ Line
- ขั้นตอนการสแกน QR Code ผ่าน Line
- เข้าแอปพลิเคชัน Line แล้วเลือก Add friend (เพิ่มเพื่อน)
- เลือก QR Code
- 2. สแกน QR Code